## **Abruf im Kundenportal**  Wie finde ich das Abrufformular

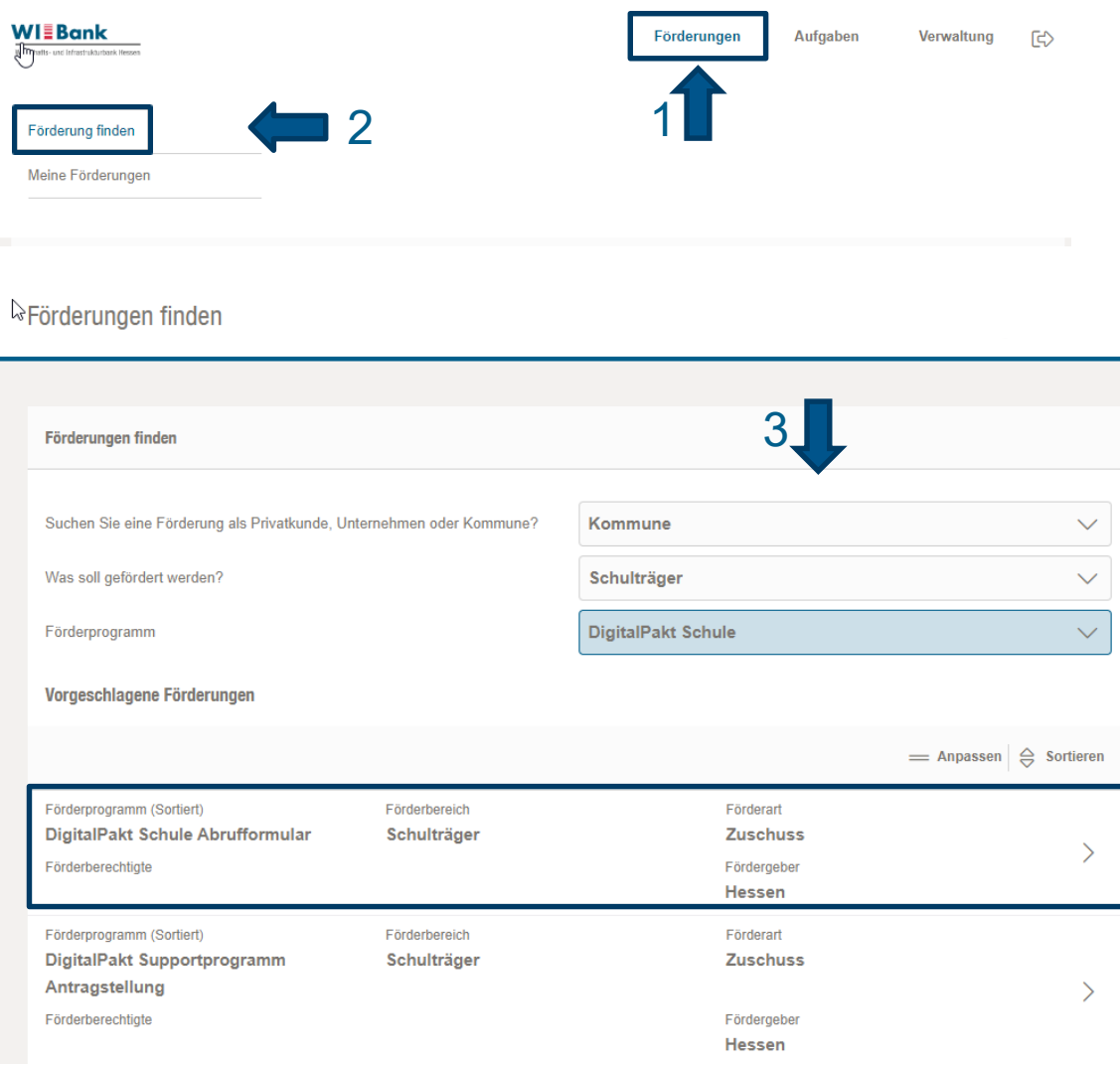

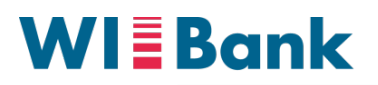

Wirtschafts- und Infrastrukturbank Hessen

Bitte beachten Sie, dass Ihr Antrag im originären DigitalPakt nicht auf Ihrer Startseite zu finden ist, da der Antrag selbst nicht über das Portal gestellt wurde.

Um nun in die Abrufstrecke zu gelangen, folgen Sie bitte dem blauen Pfeil:

- 1. Förderungen<br>2. Förderung fin
- 2. Förderung finden
- 3. Auswahl der Drop-Down-Felder: Ersatz- und Pflegeschulträger wählen hier "Unternehmen"
- 4. DigitalPakt Schule Abrufformular auswählen

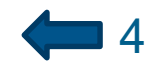